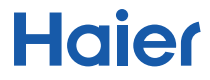

# Haier Pad781 Tablette tactile Manuel utilisateur

Présentation de votre tablette Nous vous remercions d'avoir choisi la tablette HaierPad 781.

 Ce guide de démarrage rapide vous décrit le fonctionnement de base de votre tablette et de ses applications.

Table des matières

- I. Votre tablette
- II. Bureau
- 1. Page d'accueil
- 2. Barre de navigation
- III. Opérations de base
- 1. Allumer/éteindre la tablette
- 2. Se connecter à un PC via le câble USB
- 3. Chargement/détection du câble USB
- 4. Réinitialisation
- 5. Installer/désinstaller une application
- 6. Gestion des fichiers
- 7. Tâches récentes
- 8. Paramètres du système
- 9. Spécifications
- 10. Consignes de sécurité

# **I. Votre tablette**

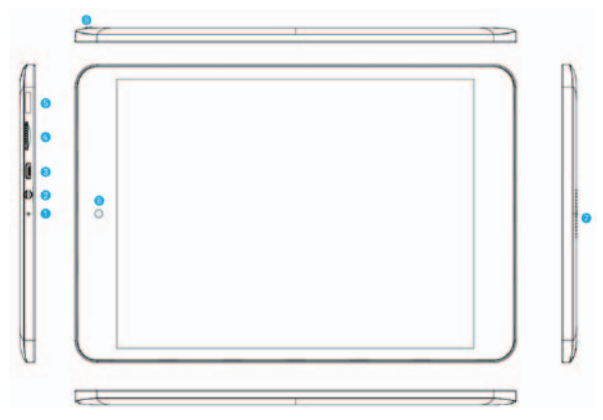

Microphone

- Prise casque audio (jack)
- Port USB

Port carte mémoire Micro-SD (TransFlash)

Touche marche/arrêt : appuyer longuement (pendant-3 secondes) pour allumer/éteindre la tablette ;appuyer brièvement pour mettre l'écran en veille, appuyer une nouvelle fois brièvement pour réactiver l'écran.

- Caméra avant
- Haut-parleur stéréo
- Appareil-photo arrière

# **II. Présentation du Bureau**

1. Écran d'accueil

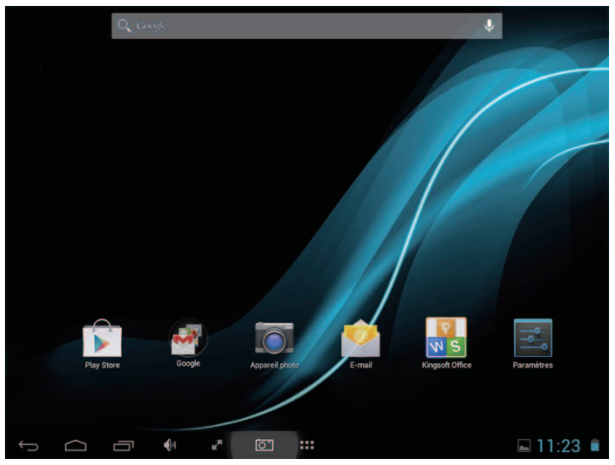

#### 2. Barre de navigation

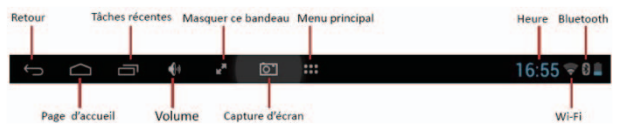

 Appuyez icipour aller rapidement dans le menu de paramétrage de la date, de l'heure, du Wi-Fi et du Bluetooth, pour afficher le niveau de la batterie, configurer une connexion Wi-Fi ou Bluetooth, ainsi que pour paramétrerune notification, l'accéléromètre, la luminosité et le volume.

III. Opérations de base 1. Allumer/éteindre la tablette Pour allumer la tablette : maintenir la touche marche/arrêt appuyée pendant trois secondes pour mettre la tablette en marche. La tablette se met automatiquement en marche lorsqu'elle est branchée sur le secteur.

Pour éteindre la tablette :maintenir la touche marche/arrêt appuyée pendant trois secondes pour éteindre la tablette.

Un message apparaît, vous devez choisir entre « Éteindre » et « Réinitialiser », appuyez sur « Éteindre » puis sur « Ok » ou sur « Annuler » si vous ne souhaitez plus éteindre l'appareil.

Remarque : le démarrage prend plus de temps après la mise à jour du firmware. Soyez donc patient. Plus vous aurez installé denouvelles applications, plus le redémarrage sera long.

2. Se connecter à un PC via un câble micro-USB Lorsque la tablette est en marche, insérez le câble micro-USB afin de la relier à votre PC. Vous verrez l'écran suivant apparaître.

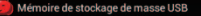

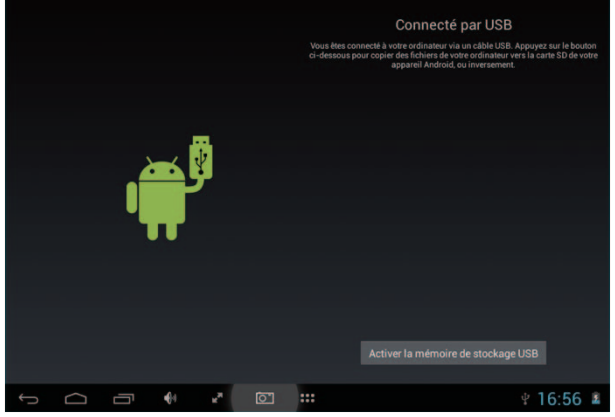

Appuyez sur « Activer la mémoire de stockage USB » et accédez à la tablette pour gérer les fichiers.

3. Chargement/détection du câble micro-USB Indicateur de batterie

L'icône de la batterie **dans la barre de navigation** prendra progressivement la forme suivante **plus** vous l'utiliserez. Un avertissement vous indique que vous devez recharger votre batterie une fois que le niveau de charge passe en dessous de 14%.

Indicateur de charge

La meilleure façon de charger la batterie est de brancher la tablette à une prise de courant à l'aide du câble USB -

et de l'adaptateur secteur.

Batterie pleine : 7

Batterie faible :

En charge :  $\mathbb{E}$ 

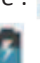

Remarque : chargez immédiatement la batterie lorsque le niveau est faible.

Pour charger la batterie :branchez l'appareil à une prise de courant à l'aide du câble USB et de l'adaptateur secteur USB.

L'icône de la batterie sur la barre de navigation indique que la batterie est en charge.

Ne déconnectez pas la tablette tant que la batterie n'est pas complètement chargée.

Remarque :

<1. Ne pas mettre à jour le firmware lorsque la batterie est faible. Assurez-vous que la batterie soit complètement chargée avant de mettre à jour le firmware.

<2. Lorsque la batterie est trop faible, la tablette s'éteint automatiquement.

<3. En branchant l'adaptateur secteur, l'icône de charge s'affiche à l'écran, la tablette commence à se charger. <4. En mode charge, ne pas utiliser l'appareil si la batterie est faible.

Conseil : il est fortement recommandé de charger-

complètement la batterie de la tablette avant de l'utiliser pour la première fois.

4. Réinitialisation

Si la tablette fonctionne anormalement, vous pouvez la réinitialiser et rétablir son fonctionnement normal en maintenant la touche marche/arrêt appuyée pendant environ 10 secondes.

5. Installer/désinstaller une application

Appuyez sur l'icône de l'écran d'accueil pour accéder à la page qui répertorie toutes les applications, sélectionnez « APK Installer », puis sélectionnez « Installer »,

sélectionnez votre fichier préalablement enregistré,puis cliquez sur « Installer ». Référez-vous à l' « APK Installer » comme illustré ci-après.

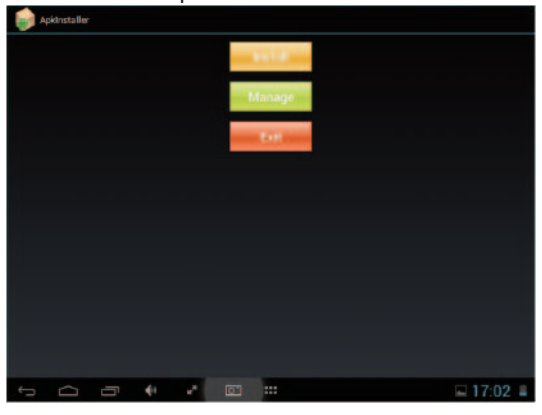

7

6. Gestion des fichiers

Appuyez sur l'icône de l'écran d'accueil pour accéder à la page qui répertorie toutes les applications, sélectionnez « Explorer » pour accéder à la gestion de fichiers. Copiez, collez, déplacez ou supprimez des fichiers simples ou multiples. Référez-vous à la gestion des fichiers comme illustré ci-dessous.

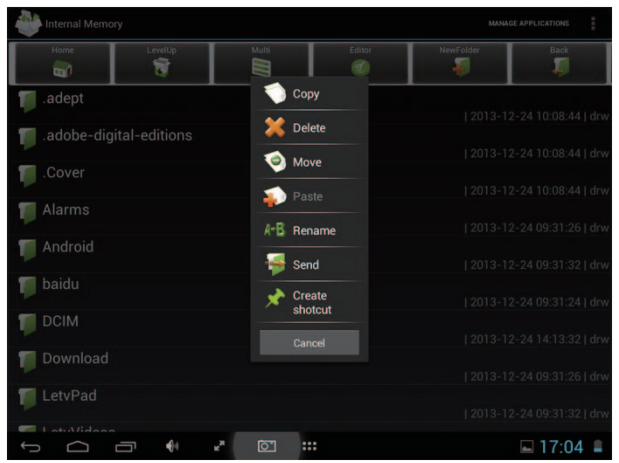

Faites le chemin vers votre fichier puis, appuyez sur « Multi », sélectionnez le fichier qui vous intéresse et le nom de fichier s'affichera en bleu, appuyez sur « modifier » pour copier,déplacer, supprimer, etc...

#### 7. Tâches récentes

Appuyez sur l'icône  $\Box$  de la barre de navigation et vous aurez accès à toutes les applications que vous avez ouvertes récemment, appuyez sur et chaque application et faites-la glisser vers le bas jusqu'à ce que la fenêtre disparaisse, indiquant que la tâche est terminée. Référez-vous à l'illustration ci-dessous.

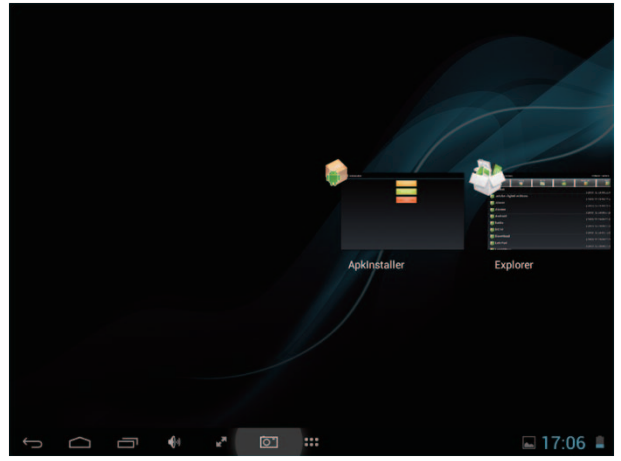

8. Paramètres du système

Appuyez sur l'icône de l'écran d'accueil pour accéder à la page de toutes les applications, sélectionnez « Paramètres » pour définirla langue du système, la connexion Wi-Fi et Bluetooth, le réglage du clavier, de-

#### l'heure, de la date, etc.

# 9. Spécifications

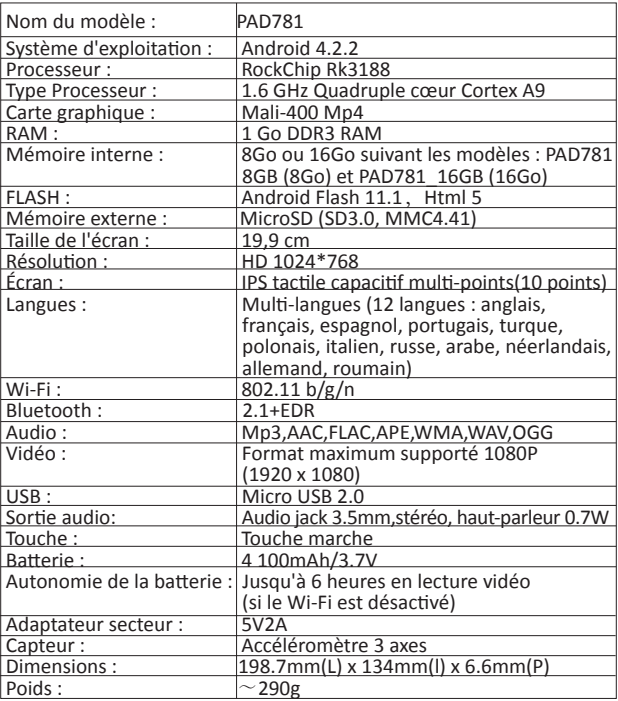

Remarque sur la mémoire disponible pour l'utilisateur : Votre tablette Haier dispose d'une mémoire interne de16 Go ou de 8 Go (suivant les modèles). La mémoire utilisée par le système d'exploitation (OS) et les applications intégrées est de 1,72Go ou 1,67 Go ; la mémoire disponible pour l'utilisateur est donc de 14,28 Go ou de 6,33 Go (suivant les modèles).

# **10. Consignes de sécurité**

- Ce produit est uniquement disponible dans les régions situées au-dessous de 2 000 mètres d'altitude hors régions tropicales.
- Ne pas soumettre l'appareil à des chocs ou à des chutes violentes.

Ne pas exposer l'appareil à des températures

excessivement froides ou chaudes , ni à des environnements extrêmement poussiéreux ou humides. Il est recommandé d'utiliser cet appareil à des températures comprises entre 5 °C et 35 °C. Ne pas exposer l'appareil à la lumière directe du soleil.

# **Evitez les décharges électriques, le feu et les explosions :**

- N'utilisez pas de prises et de cordons d'alimentation endommagé(e) s ou les prises électriques mal fixées.
- Ne touchez pas le cordon d'alimentation avec les mains mouillées ou ne déconnectez pas le chargeur en tirant sur le cordon.
- Ne tordez pas ou n'endommagez pas le cordon d'alimentation.
- N'utilisez pas votre appareil avec les mains mouillées ou lorsque celui-ci est en cours de chargement.
- Ne provoquez pas de court-circuit avec le chargeur ou l'appareil.
- Ne laissez pas tomber le chargeur ou l'appareil et ne

les exposez pas aux chocs.

- Ne rechargez pas la batterie avec un chargeur non approuvé par le fabricant.
- N'utilisez pas votre appareil pendant un orage car l'appareil peut mal fonctionner et les risques de décharge électrique peuvent augmenter.
- Ne manipulez pas la batterie lorsque celle-ci coule ou est endommagée.
- **Manipulez et jetez l'appareil et le chargeur avec précaution:**
	- Utilisez exclusivement une batterie et un chargeur homologués par Haier et spécialement conçus pour votre appareil. L'utilisation d'une batterie et d'un chargeur incompatibles peut provoquer des blessures graves ou endommager votre appareil.
	- Ne jetez jamais la batterie ou l'appareil au feu.
	- Ne posez jamais la batterie ou l'appareil à l'intérieur ou au-dessus d'appareils chauffants, tels que des fours à micro-ondes, des cuisinières ou des radiateurs. En cas de surchauffe, ils pourraient exploser.
	- N'écrasez ou ne perforez jamais l'appareil. Évitez d'exposer l'appareil à une pression externe élevée qui risquerait d'entraîner un court-circuit interne et une surchauffe.
- Éviter d'utiliser l'appareil près de champs magnétiques ou électrostatiques forts.
- **Protégez l'appareil, la batterie et le chargeur de tout dommage :**
	- Évitez que la batterie entrent en contact avec des objets métalliques, car cela risquerait de provoquer un court-circuit entre les bornes + et – de la batterie et de l'endommager de manière temporaire ou permanente.
	- N'utilisez jamais une batterie ou un chargeur endommagé(e).
- **Prenez des précautions lorsque vous êtes exposé aux lumières artificielles**
	- Lorsque vous utilisez votre appareil, ne laissez pas la pièce dans laquelle vous vous trouvez dans l'obscurité et ne rapprochez pas trop l'écran de vos yeux.
	- L'exposition à la luminosité de l'écran lors du visionnage prolongé de vidéos ou de jeux peut entraîner des malaises. En cas de sensations d'inconfort, cessez immédiatement d'utiliser l'appareil.
- **Toute réparation doit être réalisée par un technicien agréé : le recours aux services d'un technicien non agréé risque d'entraîner des dégâts sur l'appareil et d'annuler la garantie du fabricant.**
- Ne cherchez pas à démonter, réparer ou modifier l'appareil de votre propre chef sous peine d'annuler la garantie.
- **N'utilisez pas votre appareil à proximité d'un stimulateur cardiaque :**
	- Maintenez une distance minimale de 15 cm entre votre appareil et un stimulateur cardiaque pour éviter toute interférence.
	- Pour minimiser les risques d'interférence avec un stimulateur cardiaque, utilisez l'appareil sur le côté opposé à l'implant.
- Éteignez votre appareil lorsque vous vous trouvez dans un avionÉteignez l'appareil dans les lieux présentant des risques d'explosion.
- Ne pas utiliser la tablette dans des endroits très chauds ou à proximité de gaz inflammables (par exemple, dans une station essence).
- Si vous utilisez une prothèse auditive, contactez votre fabriquant afin d'obtenir plus d'informations sur les interférences.
- N'utilisez pas votre appareil dans un hôpital ou à proximité d'équipements médicaux en raison des interférences qu'il pourrait produire.
- Votre appareil peut provoquer des interférences avec les équipements automobiles.
- Lors de l'utilisation de la tablette, respecter les lois et règlements qui s'y rapportent, respecter le droit à la vie privée et les droits légitimes d'autrui.
- Tenez l'appareil éloigné de l'humidité ou de tout autre

iquide. Si de l'eau (ou autres liquides) s'introduit dans l'appareil, éteignez immédiatement la tablette et nettoyez-la.

- N'utilisez pas de produits chimiques pour nettoyer votre tablette sous peine de favoriser la corrosion. Nettoyez-la avec un chiffon ou un tissu sec.
- Nous ne serons en aucun cas tenus responsables d'une quelconque perte de données liée à une mauvaise utilisation de l'appareil ou à un accident, et nous ne serons pas non plus responsables de toute perte de données indirecte liée à cette mauvaise utilisation ou accident.
- Veillez toujours à sauvegarder vos données ou documents importants pour prévenir toute perte de données.
- Tenir la tablette et ses accessoires hors de portée des enfants. Ne pas laisser la tablette à un enfant sans surveillance.
- Respecter rigoureusement les explications fournies dans ce manuel lors de l'utilisation du câble USB, sous peine d'endommager votre tablette ou votre ordinateur.
- Éteindre la tablette près d'un équipement électronique de grande précision pour éviter tout dysfonctionnement de l'équipement électronique.
- N'utilisez pas l'appareil en traversant la rue, à vélo ou au volant d'un véhicule.

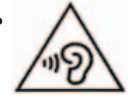

 À pleine puissance, l'exposition de votre oreille à un volume élevé peut endommager votre audition.

N'écoutez pas le lecteur audio de manière excessive. Une écoute prolongée peut endommager votre audition.

- Vous devez faire preuve d'une extrême prudence ou interrompre l'écoute de votre lecteur audio dans des situations potentiellement dangereuses dues à une obstruction de l'audition.
- Ce produit prend en charge les dispositifs de clé 3G de la plupart des marques sur le marché. Nous vous recommandons fortement de tester différentes marques de clé 3G avant d'effectuer tout achat, car les différences entre les marques peuvent s'avérer importantes.
- **Les bons gestes de mise au rebut de ce produit**  (Déchets d'équipements électriques et électroniques) :

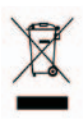

Le symbole DEEE figurant sur le produit ou sur son emballage indique qu'il ne doit pas être jeté en fin de vie avec les autres déchets ménagers. Les particuliers sont tenus de se séparer de tous leurs déchets d'équipements électriques ou électroniques dans un point de collecte spécifié en vue de leur recyclage.La collecte isolée et la récupération appropriée de vos déchets d'équipements électriques ou électroniques au moment de leur mise au rebut nous permettront de préserver les ressources naturelles. De plus, le recyclage approprié des déchets d'équipements électriques et électroniques assurera la sécurité de la santé humaine et de l'environnement.Débarrassez-vous des composants électroniques tels que les batteries dans des containers appropriés en respectant les instructions liées au recyclage.

- Attention : l'appareil risque d'exploser si la batterie est remplacée par une batterie qui ne serait pas équivalente.
- Pour les équipements devant être branchés, la prise de courant doit être installée à proximité de l'équipement et doit être facilement accessible.
- **Informations sur la signification du marquage de conformité CE :**

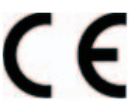

Le marquage CE indique que le produit répond aux principales exigences de la Directive européenne 93/68/EEC applicable aux procédures d'évaluation de la conformité.

Ce guide de démarrage rapide et les logiciels qui y sont liés peuvent être modifiés sans préavis. Vous pouvez télécharger les dernières mises à jour du logiciel sur www.haier.com. Si ce guide de démarrage rapide ne correspond pas exactement à la tablette que vous avez sous les yeux, veuillez toujours vous référer à ce qui est indiqué dans la tablette.

# **Haier**

Haier Information Technology (Shenzhen) Co.,Ltd

Manufacturer address: Room B4 of Floor 21, No.3 Tower Building, Chinese Technology Research Park, China Technology Exploitation Institute; Gaoxin South first street No.009, Nanshan District, Shenzhen City, Guangdong Province.